**ImpReading Software srl** è una società nata per sostenere ed aiutare studenti con disturbi dell'apprendimento sia a scuola che nello svolgimento dei compiti. Siamo un gruppo di professionisti che crede nell'istruzione come fondamento della costruzione dell'individuo.

In accordo con la legge 170/2010, e successive abbiamo un Font completamente nuovo altamente leggibile dai dislessici e a programmare un'App di supporto allo studio.

## **IMPREADING FONT**

Il nostro carattere è stato studiato per poter esser letto dai dislessici.

# Arial Font

### DANTE INFERNO canto 1°

Nel mezzo del cammin di nostra vita mi ritrovai per una selva oscura, ché la diritta via era smarrita.

Ahi quanto a dir qual era è cosa dura esta selva selvaggia e aspra e forte che nel pensier rinova la paural

Tant' è amara che poco è più morte; ma per trattar del ben ch'i' vi trovai, dirò de l'altre cose ch'i' v'ho scorte.

lo non so ben ridir com' i' v'intrai, tant' era pien di sonno a quel punto che la verace via abbandonai.

## ImpReading Font

### DANTE INFERNO canto 1°

Nel mezzo del cammin di nostra vita mi ritrovai per una selva oscura, ché la diritta via era smarrita.

Ahi quanto a dir qual era è cosa dura esta selva selvaggia e aspra e forte che nel pensier rinova la paura!

Tant' è amara che poco è più morte; ma per trattar del ben ch'i' vi trovai, alles de Pollen core chili vibe conclet

Ci sono lettere e numeri simili come la **e** e la **a, e** e la **r,** o speculari come il gruppo **b, d, p, q** e **h, n, m,** la **f** e la **t, c** e **g; M** e **W; F** e **7; B** e **8** che vengono confuse tra loro. ImpReading Font è stato studiato per differenziare queste lettere in modo da renderle riconoscibili e leggibili facilmente.

Spesso le lettere vengono capovolte, incrociate, le righe del testo si confondono tra loro le lettere si spostano all'interno della parola formando parole con significati diversi. Il nostro

Font è stato disegnato proprio per evitare che si incorra in questi tipici errori.

Le grazie servono per rendere distinguibili le lettere tra loro e gli spazi sono fondamentali affinché il lettore possa identificare la parola correttamente e velocemente.

Ciò che rende unico **ImpReading Font** è la facilità e fluidità con la quale può esser riprodotto a mano: Aiuta i dislessici nella lettura di ciò che scrivono, e i disigrafici nella riproduzione grafica delle lettere.

## **L' APP**

È un lettore di PDF che converte il font originale dei libri con Impreading Font. Una voce legge in Italiano, inglese, francese, tedesco e spagnolo. Cui sono varie funzioni che permettono di personalizzare lo studio.

## **Home**

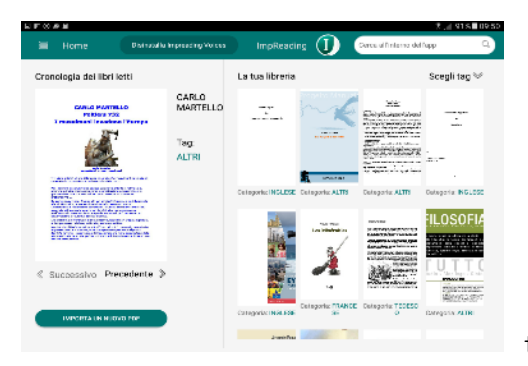

troviamo i libri che abbiamo inserito e

l'ultimo libro letto

**ImpReading App** ha 3 modalità di lettura:

1. TESTO ORIGINALE:

una voce legge il testo e si può modificare il colore dello sfondo.

2. VISUALIZZA DOPPIO SCHERMO:

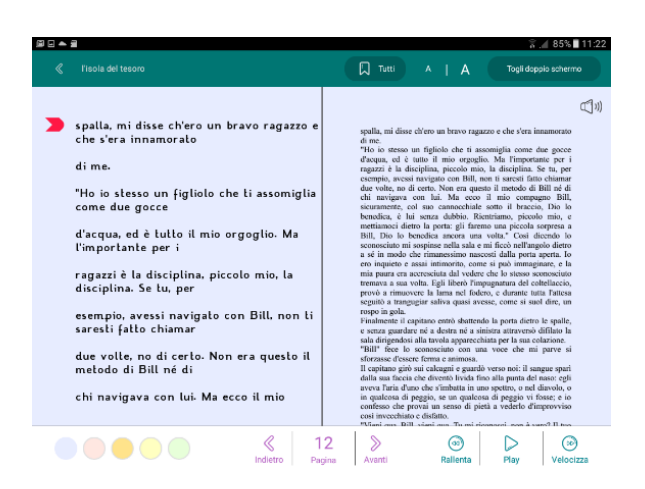

lo schermo del tablet viene

diviso a metà; a destra verrà visualizzato il testo originale, a sinistra il testo modificato con il nostro carattere. Il reader legge il testo modificato; il cursore indica la riga che sta leggendo. Si possono inoltre, cambiare i colori dello sfondo, evidenziare il testo, ingrandire o impiccolire i caratteri, e, aumentare e diminuire la velocità di lettura.

3. USA FONT IMPREADING

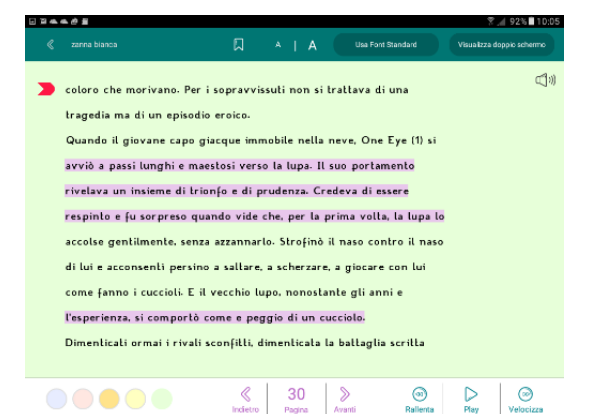

sullo schermo verrà

visualizzato solo il testo con il carattere ImpReading. Il reader legge il testo mentre il cursore indica la riga che sta leggendo. Si possono inoltre, cambiare i colori dello sfondo, evidenziare il testo, ingrandire o impiccolire i caratteri, aumentare o diminuire la velocità di lettura.

In qualsiasi momento si può tornare al libro originale.

# Il **Reader**

è di supporto nello svolgimento dei compiti e nella comprensione del testo stesso.

Una voce legge il testo per un facile e veloce apprendimento.

Per aiutare a seguire la lettura un cursore colorato (blu o rosso) sospetto e tirarci addosso l'intero nido di vespe, mentre d'altra sospello e lirarci addosso l'intero nido di vespe, mentre d'altra parte della misura presa mi compiacevo fino a un punto parte della misura presa mi compiacevo fino a un punto difficilmente immaginabile da chi mai si fosse scontrato con indica la riga che il Reader sta leggendo in modo da non perdere il segno. Si ha inoltre la possibilità di diminuire o di aumentare Rallenta Velocizza la velocità di lettura per per la permetta di lettura per per la permetta di lettura per per per la permetta d adattarla a tutte le età e a tutte le esigenze. (Uno studente di 1° elementare ha una velocità di lettura inferiore ad uno studente di medie superiore). Inoltre è possibile scegliere la parola dalla quale vogliamo che il reader inizi a leggere al-Samh riunì l'esercito a Saragozza e si diresse in Francia. Cor Nar EVIDENZIA **CANCELLA EVIDENZIAZIONE** LEGGI **CONDIVIDI** Nel 102/721 partendo dalla base di Narbona pose l'assedio a To

basta evidenziarla e

si accede alla barra dei comandi. Il Reader non si ferma mai di leggere; arrivato alla l'ultima parola della pagina passa alla successiva senza che il lettore deba agire sullo schermo.

**Font** è fondamentale per poter rendere la lettura più facile, più fluida e soprattutto di capire il significato del testo.

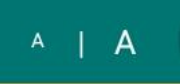

E' possibile ingrandire **ille and il carattere senza perdere** l'impaginazione originale e senza dover spostare la pagina da destra a sinistra continuamente.

## **Colore sfondo**

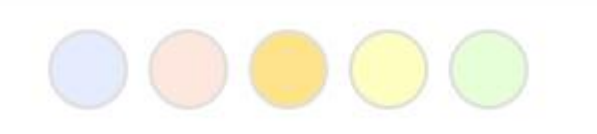

i dislessici non vedono l'inchiostro nero su sfondo bianco, la possibilità di cambiare colore al foglio permette di vedere le lettere in maniera nitida. I colori sono celeste giallo rosso verde e arancione con la possibilità di tornare al bianco in qualsiasi momento.

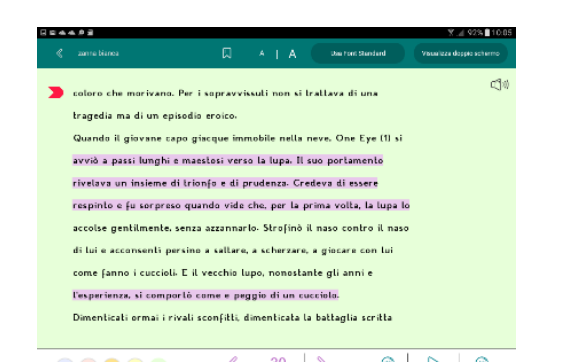

**Evidenziare ODOO** *see and a* see all  $\frac{1}{2}$  and  $\frac{1}{2}$  and  $\frac{1}{2}$  and  $\frac{1}{2}$  and  $\frac{1}{2}$  testo significal avvicinarsi di più allo studio tradizionale, ripassare più velocemente ed avere le parole chiave più visibili. Ogni sfondo ha un colore diverso di evidenziatore

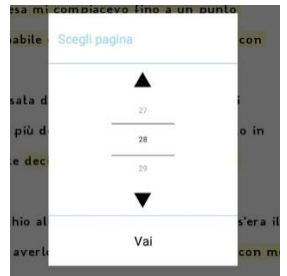

## Ricerca Rapida della pagina **WENNA CONSTRUCT** questa opzione

permette di aprire il libro velocemente alla pagina desiderata. Es studiare da pag 36 a 44

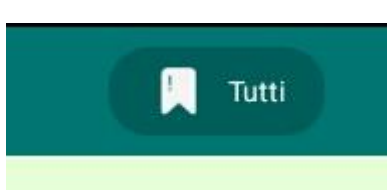

**Segnalibro** Utile per i libri di lettura**,**  permette di trovare il punto in cui l'abbiamo interrotta senza dover ricordare la pagina…. perché la lettura diventerà divertente anche per i dislessici.

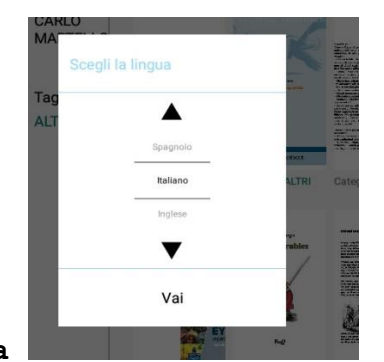

**Multilingua and Seap And Seap And Studiare le lingue** 

straniere utilizzando la stessa applicazione e lo stesso metodo di studio. L'App oltre alla lingua del paese di origine ha la possibilità di avere il reader in Inglese, Francese, Tedesco, Italiano e Spagnolo.

Basta andare su impostazioni e selezionare la lingua desiderata.

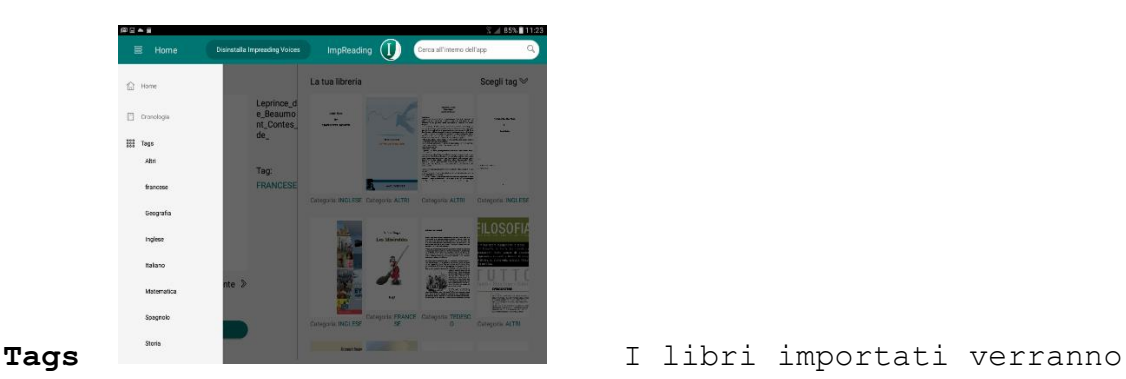

visualizzati sulla Home page ma verranno anche raggruppati secondo le materie in modo da esser facilmente individuati. La ricerca di un libro può avvenire sia dalla home page dove vengono visualizzate tutte copertine dei libri sia tramite tags dove i libri vengono raggruppati per materie.

Alcuni tags sono già inseriti di default ma tramite le impostazioni si possono modificare, aggiungere o eliminire per meglio adattarsi a tutte le esigenze degli studenti.

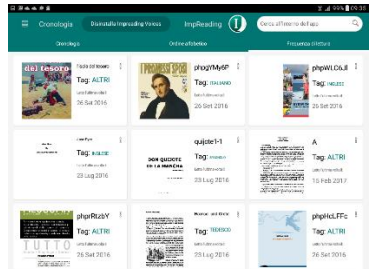

**Cronologia a**prendo la cronologia si possono

visualizzare gli ultimi libri aperti.

**Frequenza di lettura** vengono visualizzati il libri in ordine di frequenza di lettura, dal più al meno letto.

# **Ordine alfabetico** e **Indice dei libri**

Questi spazi sono molto importante per i genitori che vogliono verificare lo studio effettivo dei figli.

**Copia/Incolla** si può copiare e incollare il testo o parte di esso per creare appunti e riassunti da avere a portata di mano

**Traduttore** evidenziare una parola o una frase del testo copiarla nel servizio di traduzione che si preferisce. Questo permette di studiare le lingue in modo facile e veloce.

**Assistente** evidenziare una parola si accede al servizio google di assistenza, ciò permette di accedere ad una serie di funzioni ad es. dizionario, traduzione, condivisione copia incolla ecc sempre

, believing it to be happy likewise. di evidenzia cancella evidenziazione leggi condividi  $\frac{1}{2}$  =  $\frac{1}{2}$  =  $\frac{1}{2}$ stened for the sound of Bessie's step on the stairs: some a portata di mano. ould come up in the interval to seek her thimble or her s

Gli elemnenti di innovazione già sviluppati sono molti; Il Font è unico, il cursore che indica la riga che il text to speech sta leggendo, il Reader che volta la pagina automaticamente, La possibilità di avere sotto gli occhi il testo originale e il testo con Impreading Font, la possibilità di cegliere da dove il reader deve iniziare a leggere senza dover ascoltare la pagina dall'inizio tutte le volte. La possiilità di ricerca delle pagine velocemente, la possilità di tenere in memoria le pagine desiderate per potevi accedere facilmente e tante altre funzioni.